## **L550 Začnite tukaj**

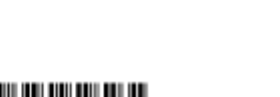

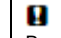

Pomembno! Upoštevajte navodila, če želite preprečiti mehanske poškodbe na vaši opremi.

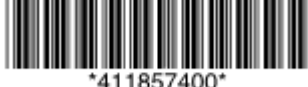

© 2012 Seiko Epson Corporation. Vse pravice pridržane. Natisnjeno v XXXXXX

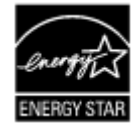

**EPSON EXCEED YOUR VISION**

## **Najprej preberite to!**

Ta izdelek zahteva previdno ravnanje s črnilom. Črnilo se lahko med polnjenjem posodic za črnilo razlije. Če črnilo pride v stik z oblačili ali drugimi predmeti, ga morda ne bo mogoče odstraniti. Ne odpirajte embalaže stekleničke s črnilom ali embalaže stekleničk za ponovno polnjenje dokler ni vse pripravljeno za<br>polnjenje posodic za črnilo. Steklenička s črnilom je vakuumsko zapak

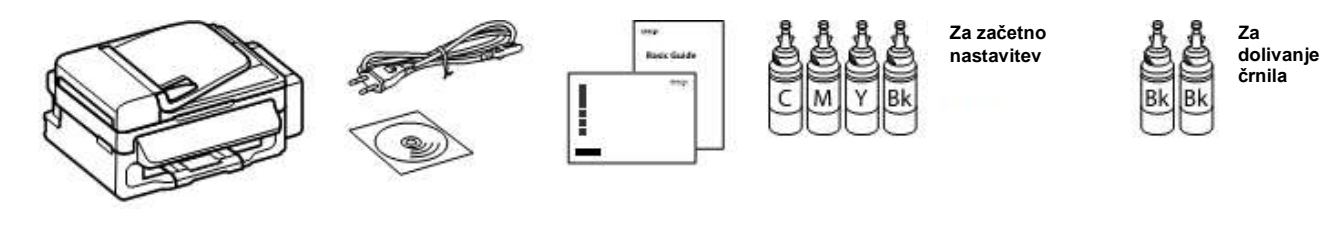

Polnjenje črnila in vklop

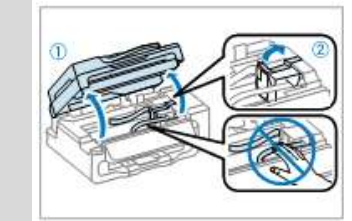

Odstranite ves zaščitni material. Preverite položaj. Odpnite.

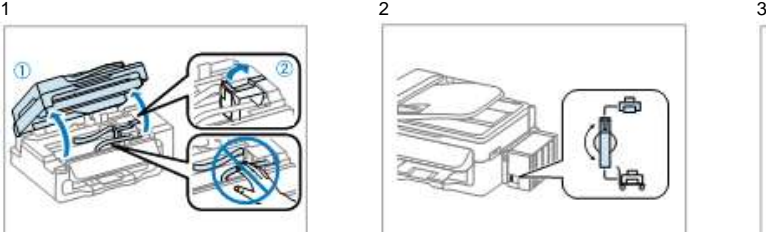

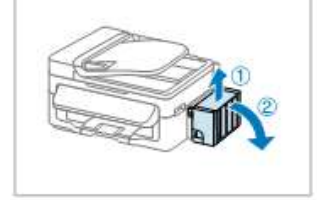

## *R41AD910\_911 Začnite tukaj Dopolnjena izdaja D*

Začnite tukaj.indd Velikost A3 21. 08. 2012

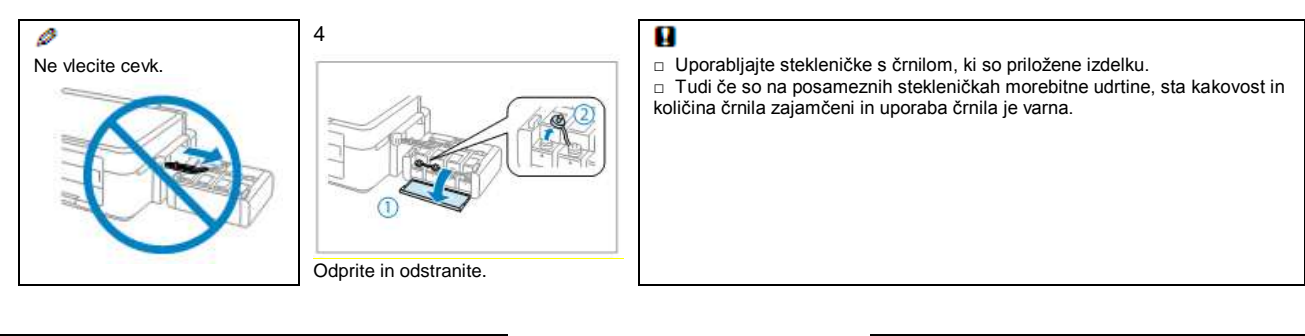

Ø Družba Epson ne jamči za kakovost ali zanesljivost črnil, ki jih ni izdelala sama. Uporaba neoriginalnih črnil lahko povzroči škodo, ki je garancija družbe Epson ne krije.

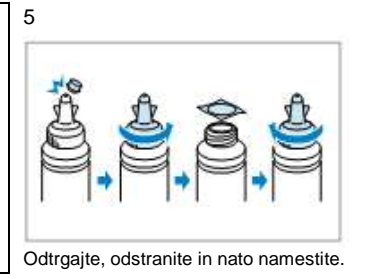

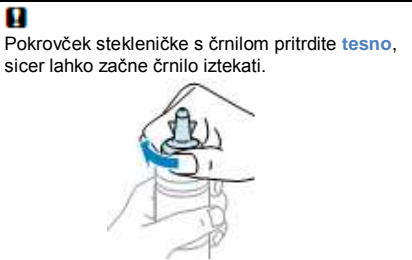

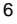

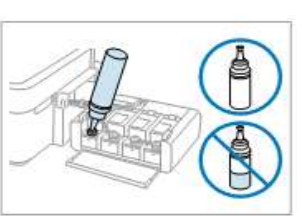

Posodico za ustrezno barvo črnila napolnite s celotno količino črnila.

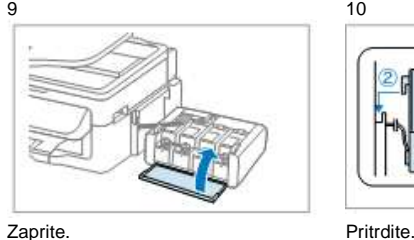

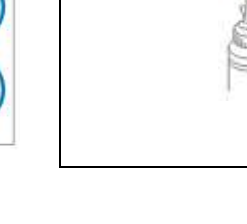

Namestite.

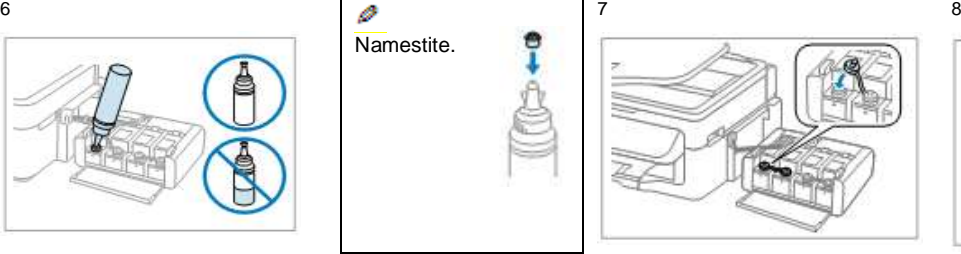

ali nižje od izdelka.

Ø

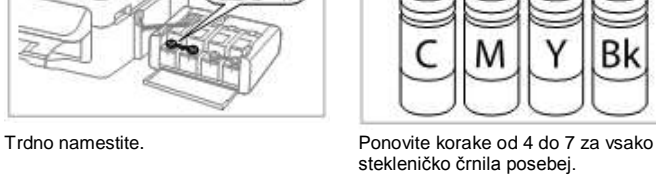

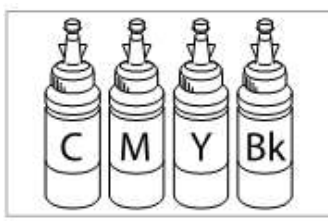

stekleničko črnila posebej.

XXXXXXX-XX Pantone3005 XXXXXXX-XX črna<br>Prednji del Prednji del

Pred tiskanjem se prepričajte, da ste enoto s posodicami za črnilo pritrdili na izdelek. Enote s posodicami za črnilo ne odlagajte in je ne nameščajte višje

Prednji del

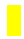

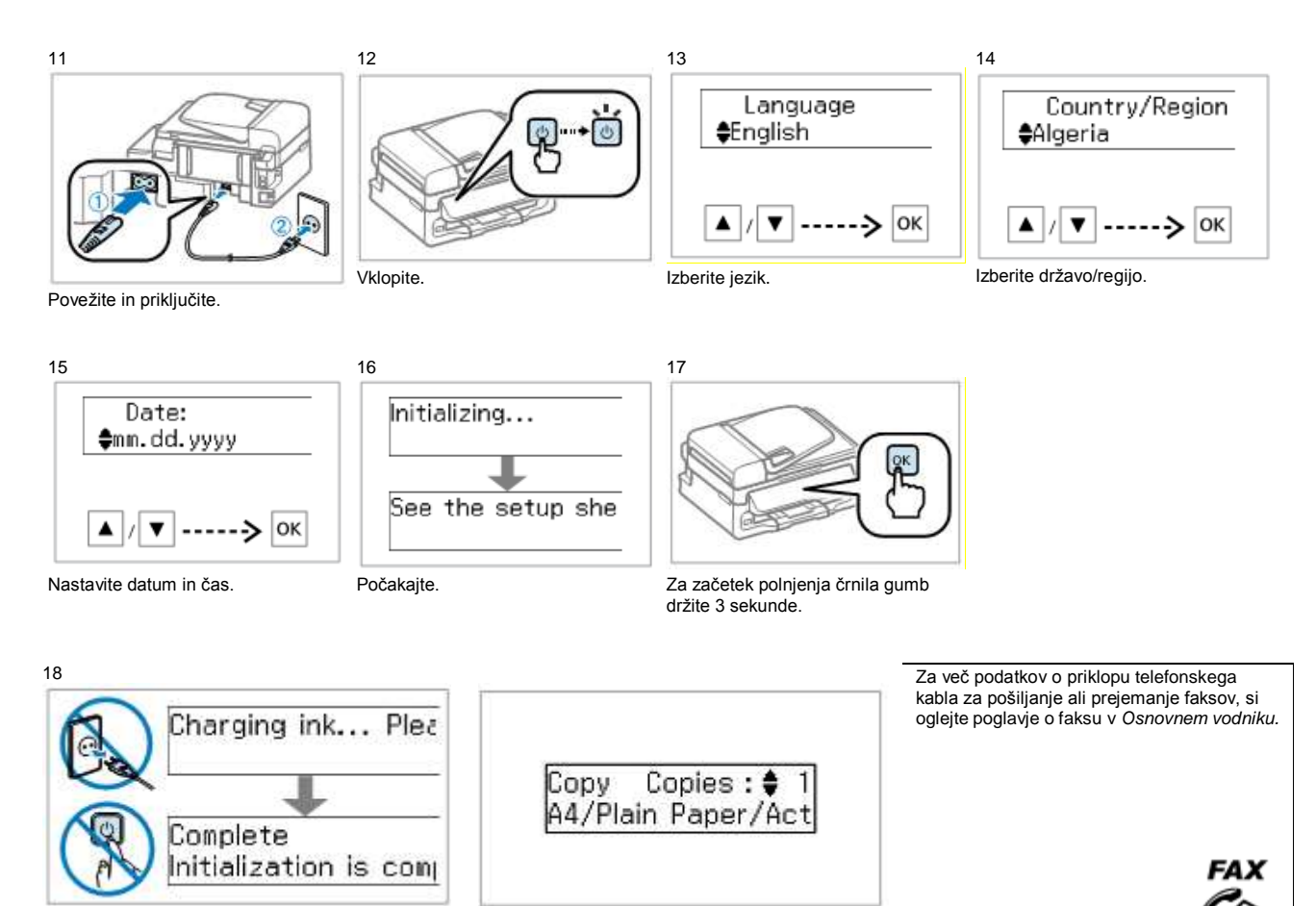

Počakajte približno 20 minut. Zdaj vstavite CD in sledite navodilom. Õ

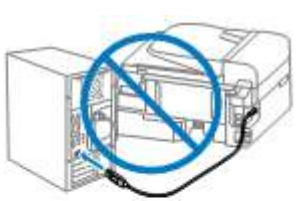

P

Kabla USB ne priključujte, dokler vam izdelek ne sporoči, kdaj lahko to storite.

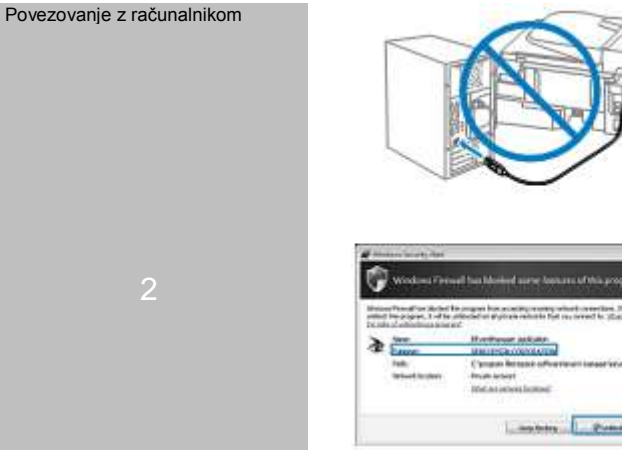

Če se prikaže opozorilo požarnega zidu, omogočite dostop aplikacijam Epson.

## *R41AD910\_911 Začnite tukaj Dopolnjena izdaja D*

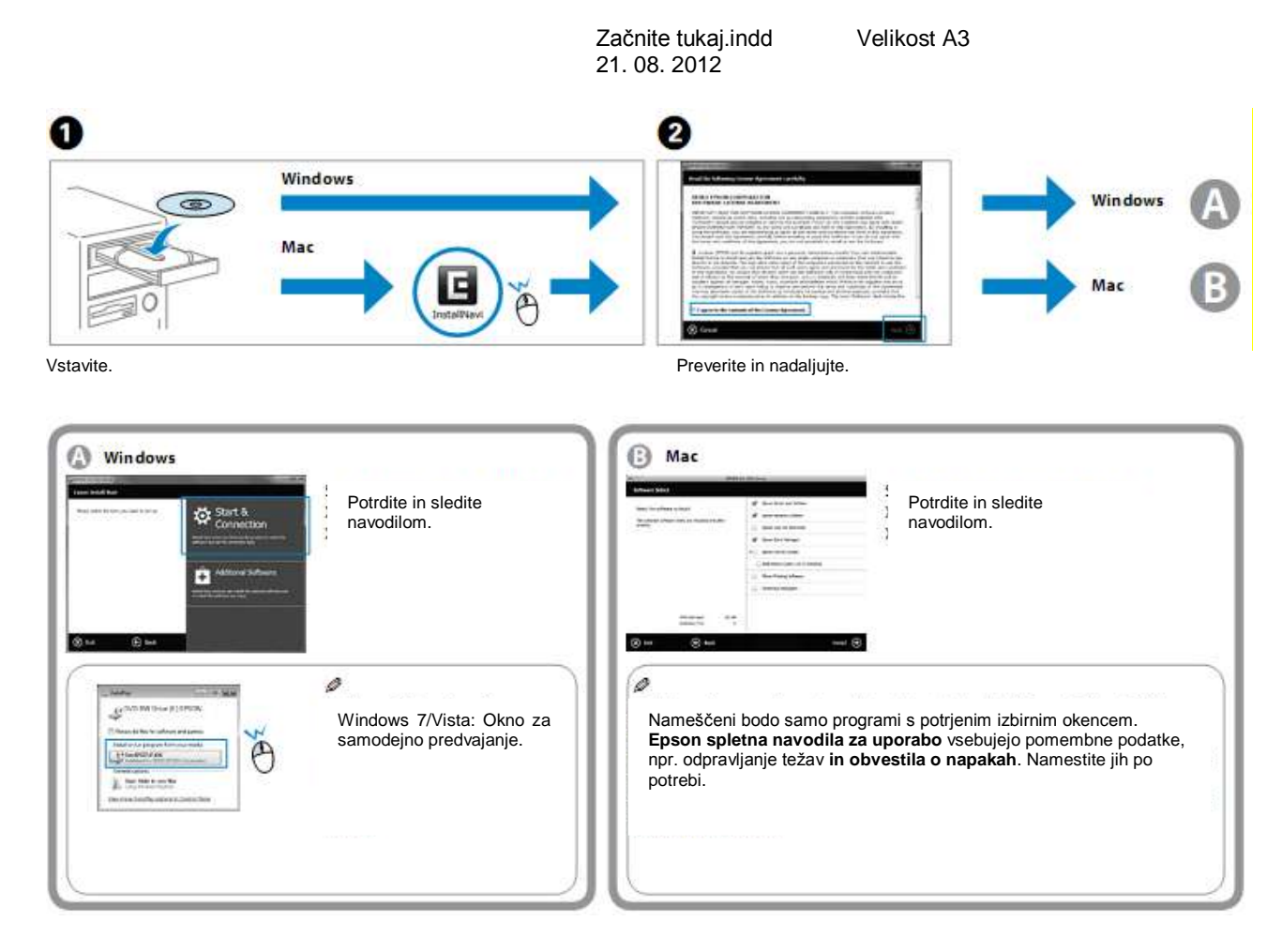

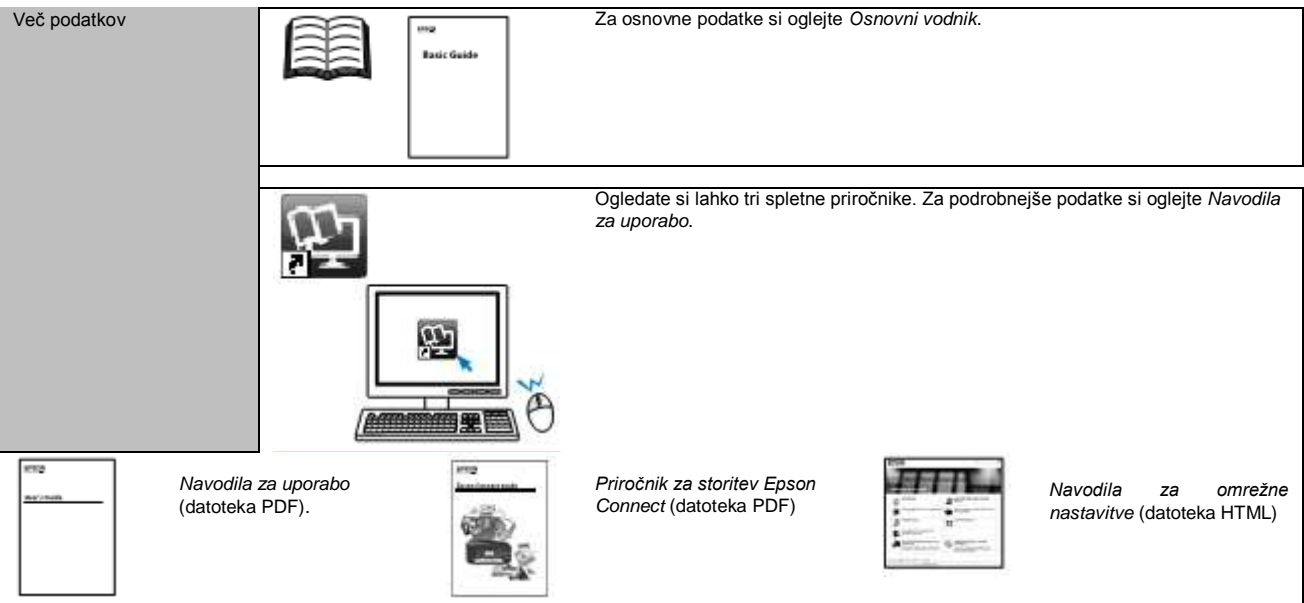

XXXXXXX-XX Pantone3005 XXXXXXX-XX črna<br>Zadnji del Zadnji del Zadnji del